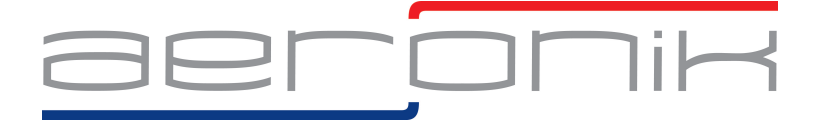

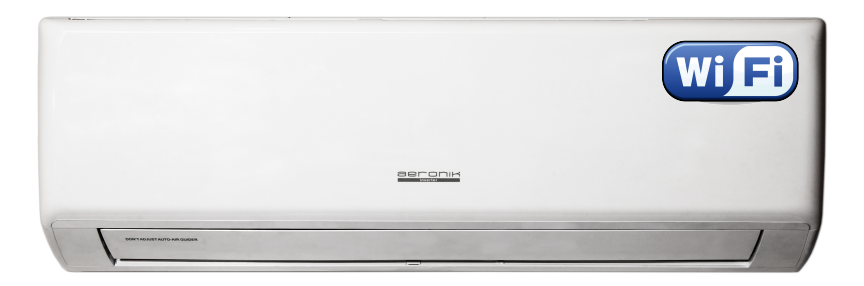

# **UHBEPTOPHLIE CUTULE-CUCTEMLI<br>AERONIK IL2/IL3 CEPUU "LEGEND"**

### ИНСТРУКЦИЯ ПО УСТАНОВКЕ УДАЛЕННОГО ДОСТУПА К КОНДИЦИОНЕРУ ЧЕРЕЗ WIFI

МОДЕЛИ: ASO/ASI-07IL2/IL3 ASO/ASI-09IL2/IL3 ASO/ASI-12IL2/IL3 ASO/ASI-18IL2/IL3 ASO/ASI-24IL2/IL3

# EHI CE

Пожалуйста, перед началом работы внимательно изучите данную инструкцию

### Управление с помощью смартфона или планшета

Функция управления кондиционером с помощью смартфона или планшета доступна только для устройств с операционной системой Android или iOS. К одному кондиционеру IL2 "LEGEND" может подключаться не более десяти смартфонов или планшетов.

#### Установка и настройка программы Wifi-Smart

 $1<sup>1</sup>$ Установите программу Wifi-Smart на смартфон или планшет.

Способ 1: Зайдите в приложение «Play-Маркет» и установить программу Wifi-Smart.

Способ 2: Прочитайте приведенный ниже QR-код с помощью вашего устройства и загрузите найденное приложение.

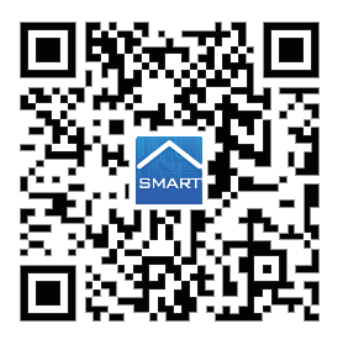

Способ 3: Пользователи устройств с операционной системой iOS могут загрузить программу Wifi-Smart через магазин приложений App Store.

После успешной установки программы Wifi-Smart на экране вашего устройства появится значек-пиктограмма

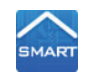

Включите WiFi-модуль кондиционера:  $\mathcal{P}$ 

Убедитесь, что пульт управления работает. Нажмите и удерживайте в течение 10 секунд кнопки Mode и Turbo пульта управления.

Кондиционер произведет звук, сообщающий, что включился Wifi. На дисплее пульта появится индикация WiFi.

3. Войдите в настройки WiFi-подключений на своем устройстве, найдите сеть (например, gree-E9D1) и подключитесь к этой сети.

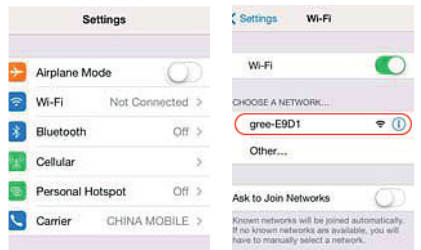

4. Введите пароль 12345 для подключения к сети.

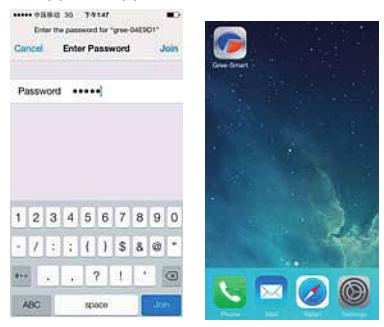

5. Откройте программу Gree-Smart на вашем устройстве и нажмите кнопку «Refresh». После этого устройство будет соединяться с кондиционером автоматически. Нажмите кнопку «  $\mathbf{\Phi}_{\mathrm{m}}$ , чтобы перейти к управлению кондиционером, затем коснитесь экрана в любом месте, чтобы перейти к интерфейсу беспроводного управления.

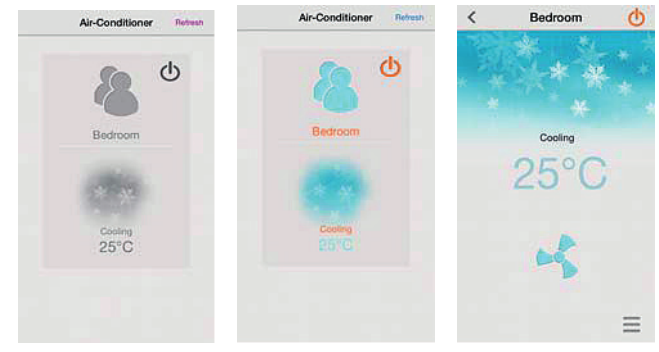

Важно! Измените имя пользователя и пароль после окончания первоначальных настроек!

6. В нижней части экрана расположена функциональная панель. Нажмите кнопку «Settings» и перейдите к меню настроек интернета. Выберите пункт «Сетевые настройки» («Network Setting») и в появившемся окне введите имя пользователя и пароль (по умолчанию имя пользователя и пароль – admin), чтобы перейти к сетевым настройкам и изменить имя сети (например, gree-my home) и пароль.

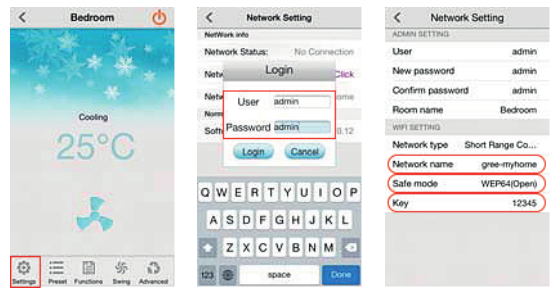

7. После изменения имени и пароля, вернитесь на шаг назад. На экране появится сообщение с требованием подтвердить сделанные изменения. Нажмите «ОК». После этого произойдет переход к меню кондиционирования.

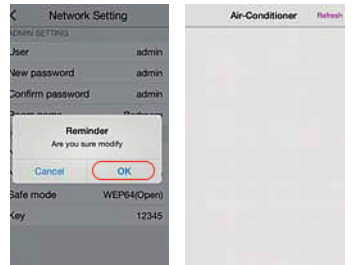

8. Закройте программу и войдите в настройки WiFi на вашем устройстве. Вы увидите сеть с установленным вами названием «gree-my home». Выберите эту сеть и введите ранее установленный пароль.

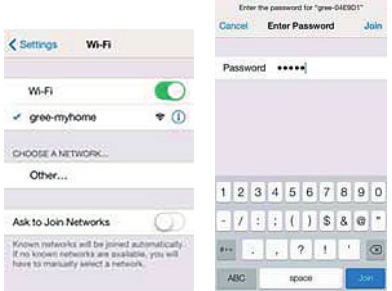

9. Снова откройте программу. На этом настройка управления кондиционером через WiFi завершена.

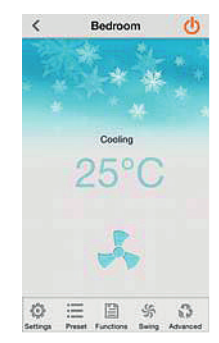

Как перезапустить WiFi-модуль кондиционера:

Выключите кондиционер с помощью инфракрасного пульта и отключите электропитание кондиционера. Затем заново подключите электропитание. Спустя 1 минуту одновременно нажмите кнопки WiFi и Mode на пульте управления. Если WiFi-модуль перезапущен, раздастся звуковой сигнал.

Внимание: работа кнопок эффективна в течение 2 минут.

#### Анализ ошибок рабочей сети:

Если управление через WiFi не работает, выполните следующие действия  $1)$ (в указанном порядке):

- убедитесь, что кондиционер подключен к электрической сети;
- убедитесь, что функция управления через WiFi включена;
- убедитесь, что в настройках WiFi на вашем смартфоне выбран соответствующий кондиционер;
- перезапустите инфракрасный пульт и затем заново произведите настройку, начиная с п. 3.

#### Не забывайте, что:

- $1)$ Для включения функции WiFi кондиционера требуется около 1 минуты;
- $2)$ Кондиционер имеет функцию авторестарта;
- $3)$ Для этих моделей не предусмотрено удаленное управление.

#### $5.6.2.$ Описание функций главного меню

 $1<sub>1</sub>$ Режим работы кондиционера (Mode). В соответствии с вашими требованиями можно установить автоматический режим работы (Auto), режимы охлаждения (Cooling), осушения (Drying), вентиляции (Fan) и обогрева (Heating).

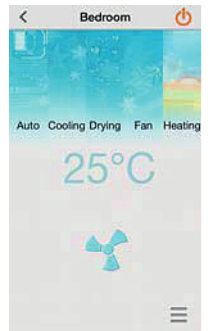

 $\overline{2}$ . Заданная температура. Установите заданную температуру в соответствии с вашими требованиями.

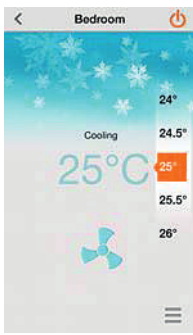

3. Настройка скорости вращения вентилятора. Если в режиме охлаждения или обогрева включена функция ограничения уровня шума, при изменении скорости вращения вентилятора эта функция будет автоматически отключена.

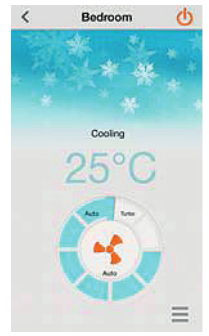

#### 5.6.3. Ключевые функции программы управления кондиционером для смартфона

1. Таймеры (Preset). Пользователь может установить включение или выключение кондиционера по таймеру.

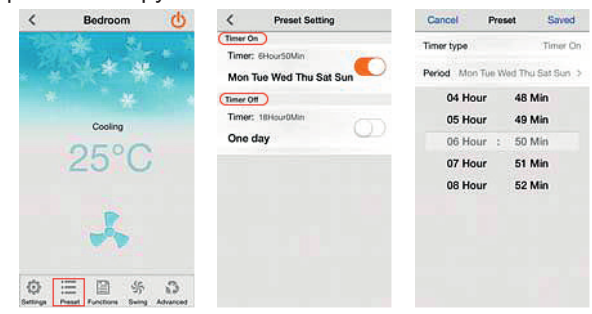

2. Функции (Functions). В меню функций пользователь может включить или выключить подсветку ЖК-дисплея, очистку воздуха, самоочистку и функцию «Турбо», а также установить «тихий» режим, режим осушения и т.д. Описание этих функций смотрите в разделе управления с помощью инфракрасного пульта. Для работы режимов очистки, осушения и притока свежего воздуха должно быть установлено дополнительное оборудование. Дополнительный электронагреватель в данной модели кондиционера отсутствует.

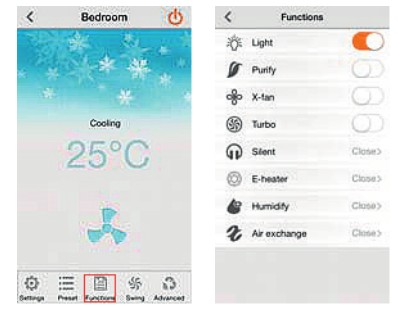

3. Качание жалюзи (Swing). При одновременном качании горизонтальным и вертикальных жалюзи угол поворота меньше, чем если включено качание только одних жалюзи. При включении качания горизонтальных жалюзи, функция местного качания отключается. Включение вертикальных жалюзи на работу функции местного качания жалюзи влияния не оказывает.

*ИНВЕРТОРНЫЕ СПЛИТ-СИСТЕМЫ AERONIK IL2 СЕРИИ "LEGEND". ИНСТРУКЦИЯ ПО ИСПОЛЬЗОВАНИЮ WIFI.*

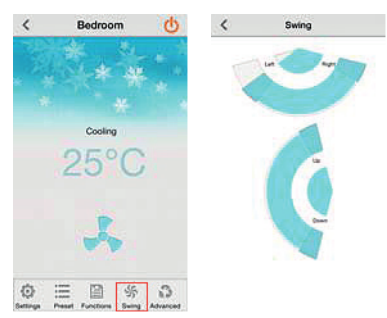

4. Продвинутые функции (Advanced). Пользователь может настроить кривую сна, местное качание жалюзи, функцию ограничения шума и энергопотребления.

• В кондиционере предусмотрено 4 варианта режима сна: обычный (Traditional), специальный (Expert), послеполуденный (Siesta) и пользовательский (DIY). В пользовательском режиме можно самостоятельно задать температуру для каждого часа. В автоматическом режиме работы кондиционера и режиме вентиляции функция сна не доступна. В режиме осушения может быть включена только обычная (Traditional) функция сна.

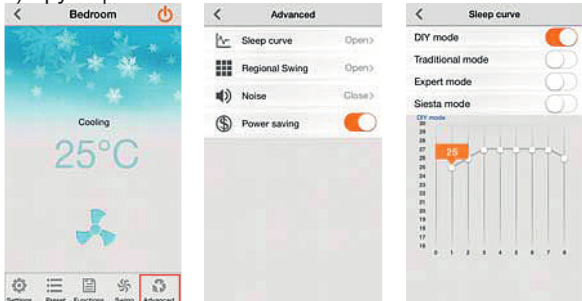

• Местное качание жалюзи. Пользователь может настроить качание жалюзи в соответствии с размерами помещения. Нажмите кнопку «Air flow position» и отрегулируйте площадь, которую должен обдувать поток воздуха из внутреннего блока.

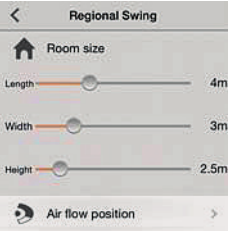

По каждому параметру пользователь может установить ползунок в 9 различных положений. Функция местного качания жалюзи может быть отключена путем включения качания горизонтальных жалюзи. Функция местного качания горизонтальных жалюзи доступна только в режимах охлаждения и обогрева. Качание вертикальных жалюзи может быть асимметричным, в зависимости от положения кондиционера.

Функция «Avoid people» позволяет избежать направления воздушного потока непосредственно на людей, она может быть включена или отключена по желанию пользователя.

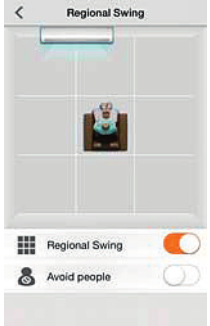

• Ограничение уровня шума. В соответствии с требованиями пользователя уровень шума при работе внутреннего блока может быть принудительно ограничен. Диапазон регулирования уровня шума зависит от модели внутреннего блока. Обратите внимание, что при установке ограничения уровня шума может снизиться эффективность охлаждения/обогрева.

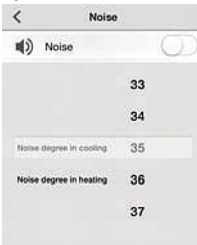

• Функция энергосбережения. При включении функции энергосбережения кондиционер будет автоматически определять температуру внутреннего и наружного воздуха и автоматически регулировать частоту, скорость вентилятора и заданную температуру в соответствии с установленным ограничением потребляемой мощности.

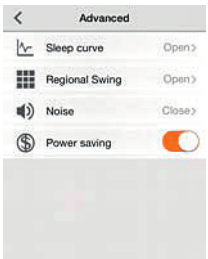

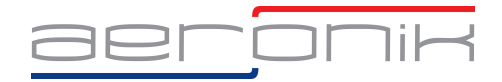

## www.aeronik.ru

+7 495 967 65 76

СКАЧАТЬ ВИДЕО-ИНСТРУКЦИЮ УСТАНОВКИ И ИСПОЛЬЗОВАНИЯ ПРОГРАММЫ WIFI SMART ДЛЯ КОНДИЦИОНЕРА IL2 "LEGEND"